## **Clean up Log files on Microsoft Endpoint Configuration Manager**

In this post, I will show you how to delete and clean up old log files created by IIS. If you don't do regular clean up – eventually it will eat away your HD space.

At home lab the log files are close to 9GB. Now it is time to clean up and leave the logs that are less than 30 days old. Anything more than 30 days will be deleted.

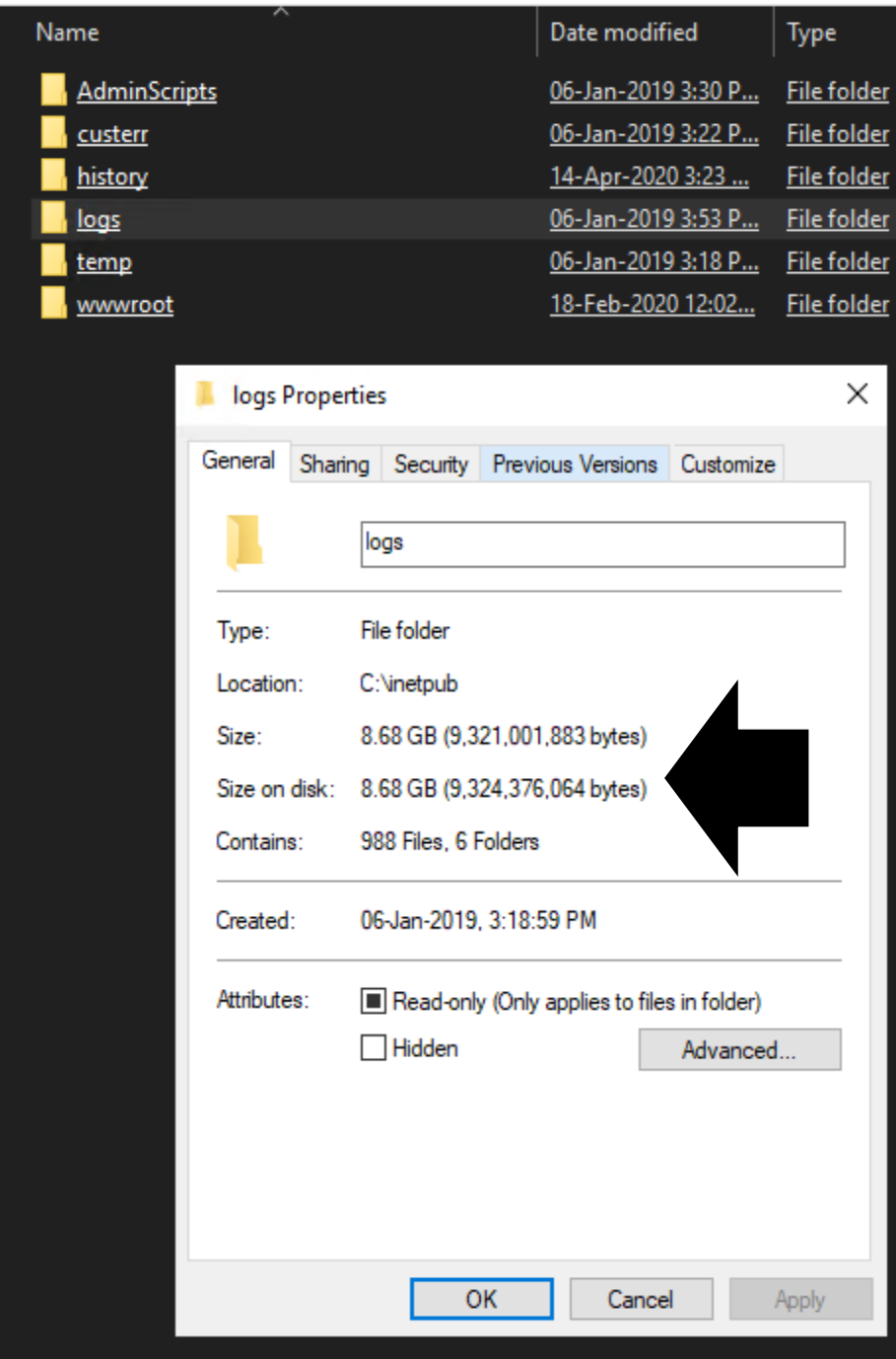

forfiles /p "C:\inetpub\logs\LogFiles" /s /m \*.log /c "cmd /c Del @path" /d -30

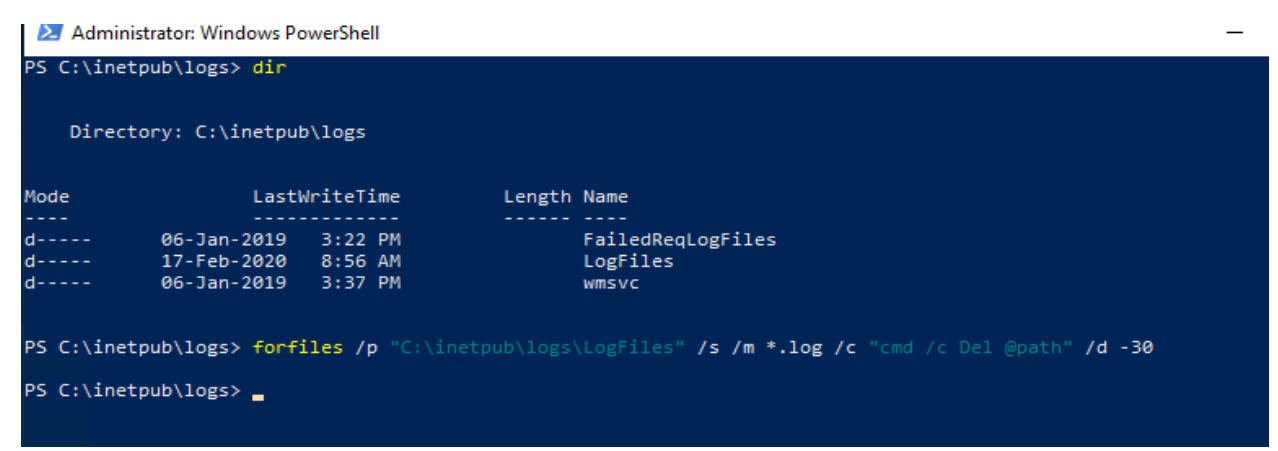

## We saved over 8GB space.<br>> OS (C:) > inetpub

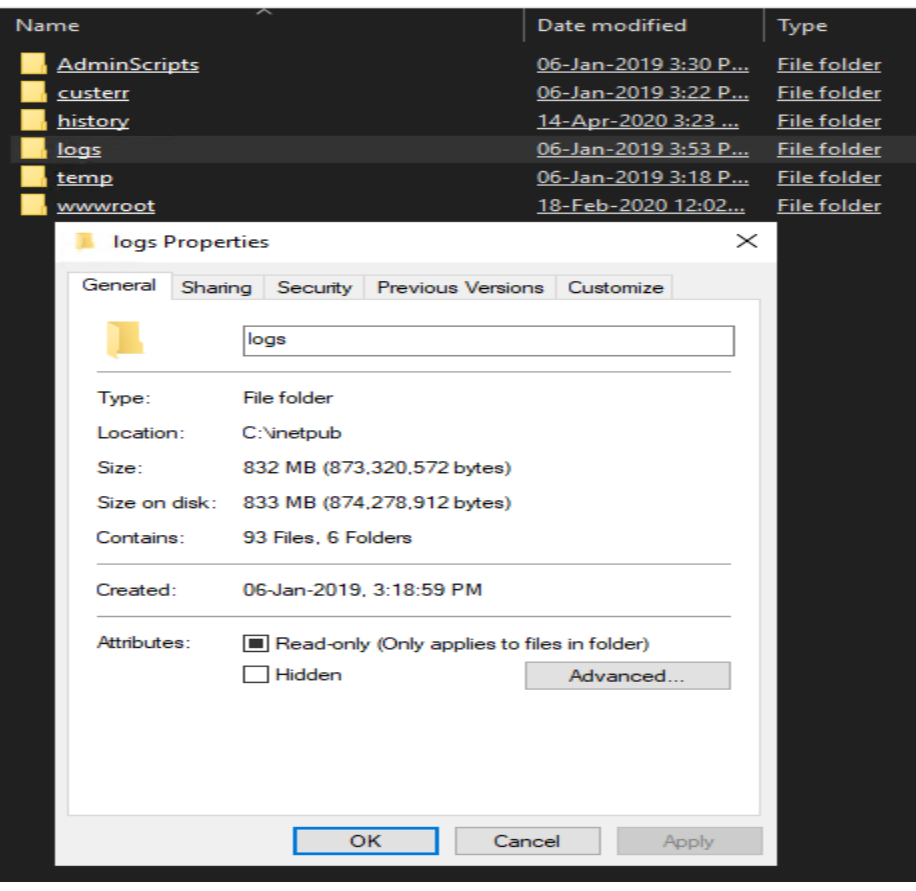

Thanks

**Ram Lan 14th April 2020**